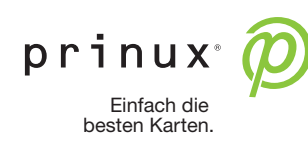

## **Druckdateien für Visitenkarten**

Bitte erstellen Sie eine PDF-Datei nach PDF/X3:2002 Standard mit folgenden Spezifikationen:

■ **Format:** 85 x 54 mm (hoch oder quer) + Beschnittzugabe 3 mm auf allen vier Seiten

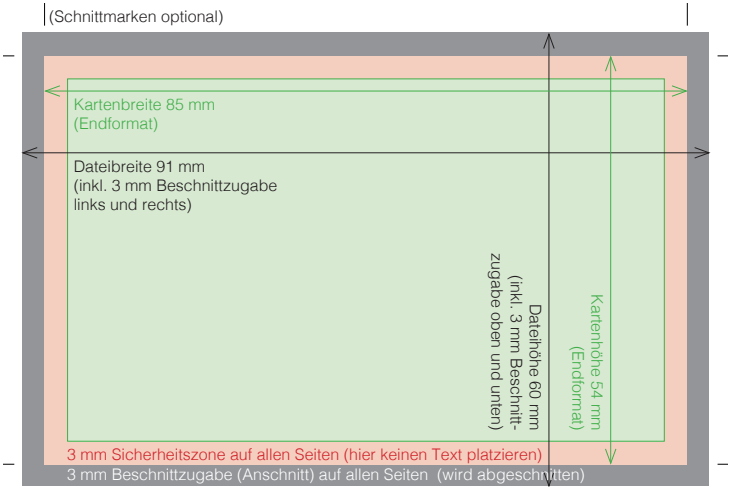

■ **Grafi ken, Logos etc:** Alle Elemente sollten im Vektorformat vorhanden sein (Infos dazu: https://www.prinux.com/was-ist-eine-vektorgrafi k-und-warum-ist-diese-fuer-den-druck-so-wichtig/). Sollte dies nicht möglich sein, empfehen wir für Pixeldateien eine Mindestauflösung von 600dpi.

 $\overline{1}$ 

- ■ **Farben:** CYMK oder PANTONE **C** (auch für ungestrichene Papiere; viele PANTONE-Farben können wir auf diese Art besser reproduzieren als bei einer vorigen Umwandlung in CMYK). Für Farbseparationen von RGB nach CMYK verwenden Sie als Zielprofi l ISO Coated v2. Bei der Erstellung der PDF-Datei jedoch keine Profile mit abspeichern.
- ■ **Schriften:** alle einbetten, NICHT in Konturen umwandeln

 $\overline{1}$ 

Einstellungen für optionale Veredelungen und Sonderfarben:

- ■ **3D-Lack:** 3D-Lack ist nicht randabfallend möglich (Mindestabstand zur Papierkante: 2 mm). 1. Eine Sonderfarbe (Volltonfarbe) mit dem Namen **LACK** (in GROSSbuchstaben) anlegen. Die Farbzusammensetzung dieser Sonderfarbe selbst spielt hier keine Rolle (z. B. 50 % gelb). 2. Alle Elemente, die 3D-lackiert werden sollen, kopieren und davor nochmals einsetzen (optional auf
	- eigener Ebene) sowie mit 100% der Farbe LACK einfärben (Flächen und/oder Konturen).
- 3. Alle mit LACK eingefärbten Elemente auf "Überdrucken" stellen (Flächen und/oder Konturen). ■ **Heißfolie oder Prägung:** Volltonfarbe anlegen und anwenden wie für 3D-Lack, aber die
- Farbe mit dem Namen **FOLIE** bzw. **PRAEGUNG** (in GROSSbuchstaben) bezeichnen.
- ■ **Silber, Weiß, Leuchtfarben:** Volltonfarbe anlegen und die gewünschten Elemente damit einfärben. Falls andere Elemente auf die Volltonfarbe gedruckt werden sollen, die darüber liegenden Elemente auf "Überdrucken" stellen. Durch Überdrucken von Gelb/Orange auf Silber kann z. B. ein Goldton erzeugt werden, durch Überdrucken von Farben auf Weiß können Farben auch auf dunklem Papier reproduziert werden. Farbbezeichnung für Silber: **Silver,** für Weiß: **White**, für alle Leuchtfarben: **FL Ink** (jeweils in Groß- und Kleinschreibung)

Kontrollieren Sie alle Veredelungen und Sonderfarben wenn möglich in der Separationsvorschau von Acrobat Pro:

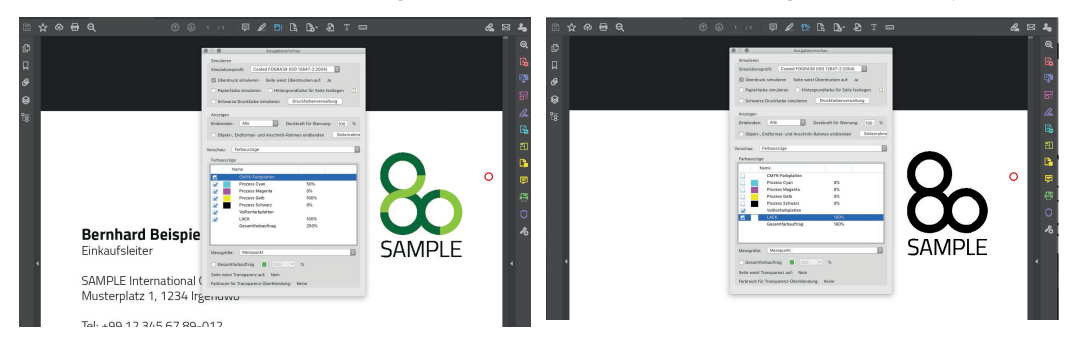

■ **Farbschnitt** (eingefärbte Kanten): Bitte nennen Sie uns bei der Bestellung formlos die gewünschte Farbe (CMYK).

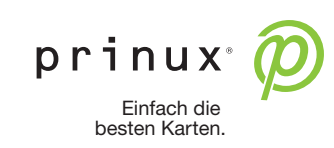

## **PDF-Exporteinstellungen am Beispiel von Adobe InDesign**

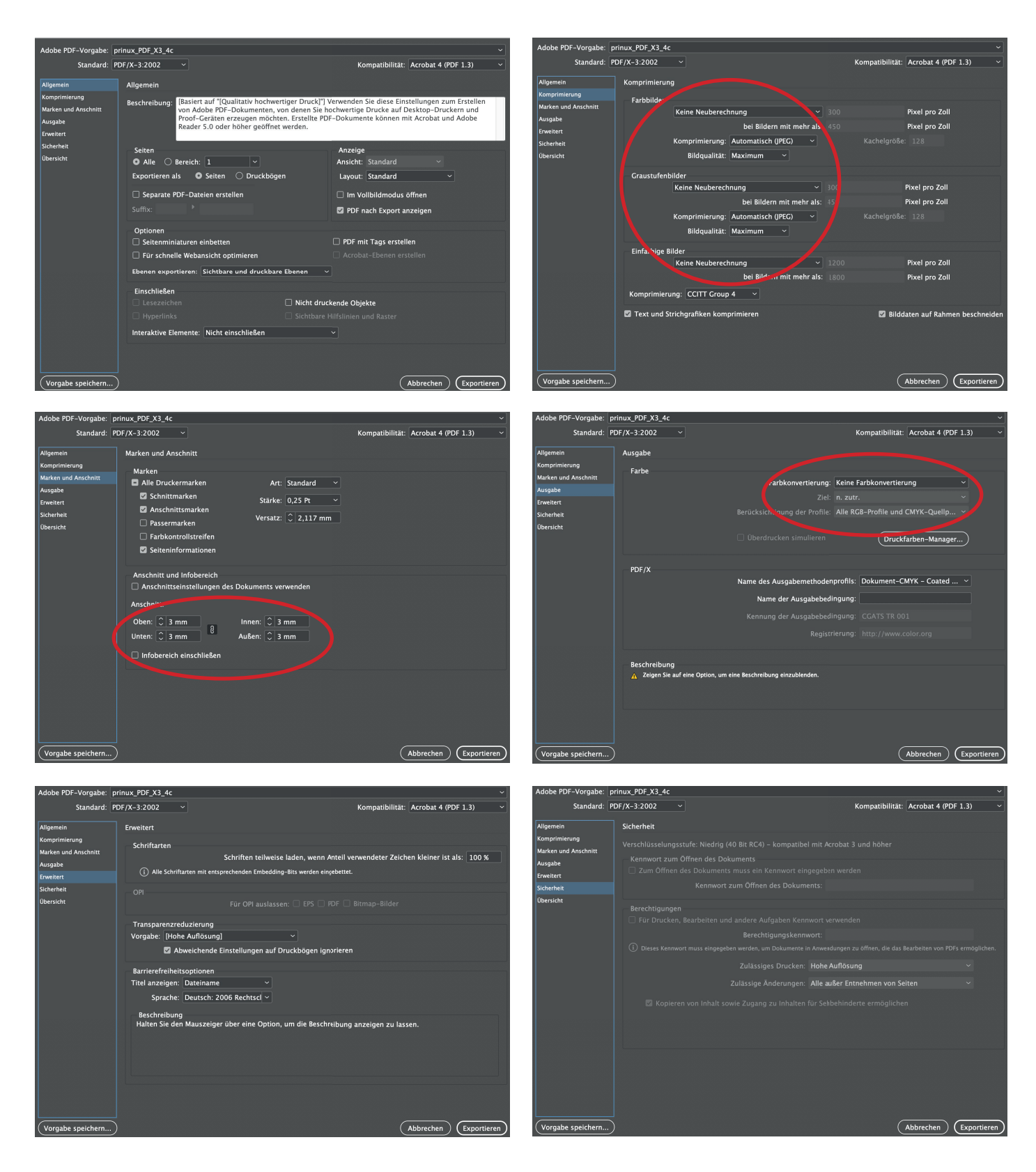